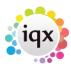

## **Stored Search in Another Users Name**

Users with Manager rights can save a Stored Search in another User's name.

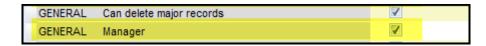

Create or select a Stored Search. Click Save. Select the User to receive the Stored Search. Click OK.

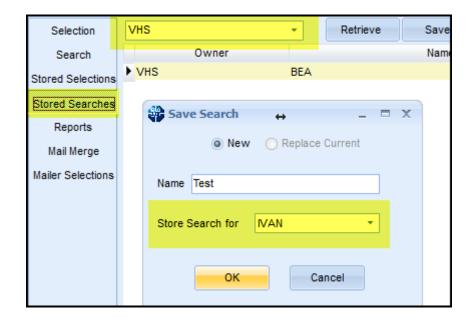

From:

https://iqxusers.co.uk/iqxhelp/ - iqx

Permanent link:

https://iqxusers.co.uk/iqxhelp/doku.php?id=sa44-00

Last update: 2017/12/01 16:35

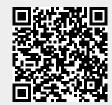